## **Simboeshare** Your iManage content in SharePoint, Teams & OneDrive

An innovative solution designed to Live View, Edit, Add, Attach, Sync, Search & Provision iManage Work Server 10.2+ / iManage Cloud content in SharePoint, Teams, OneDrive & Web apps.

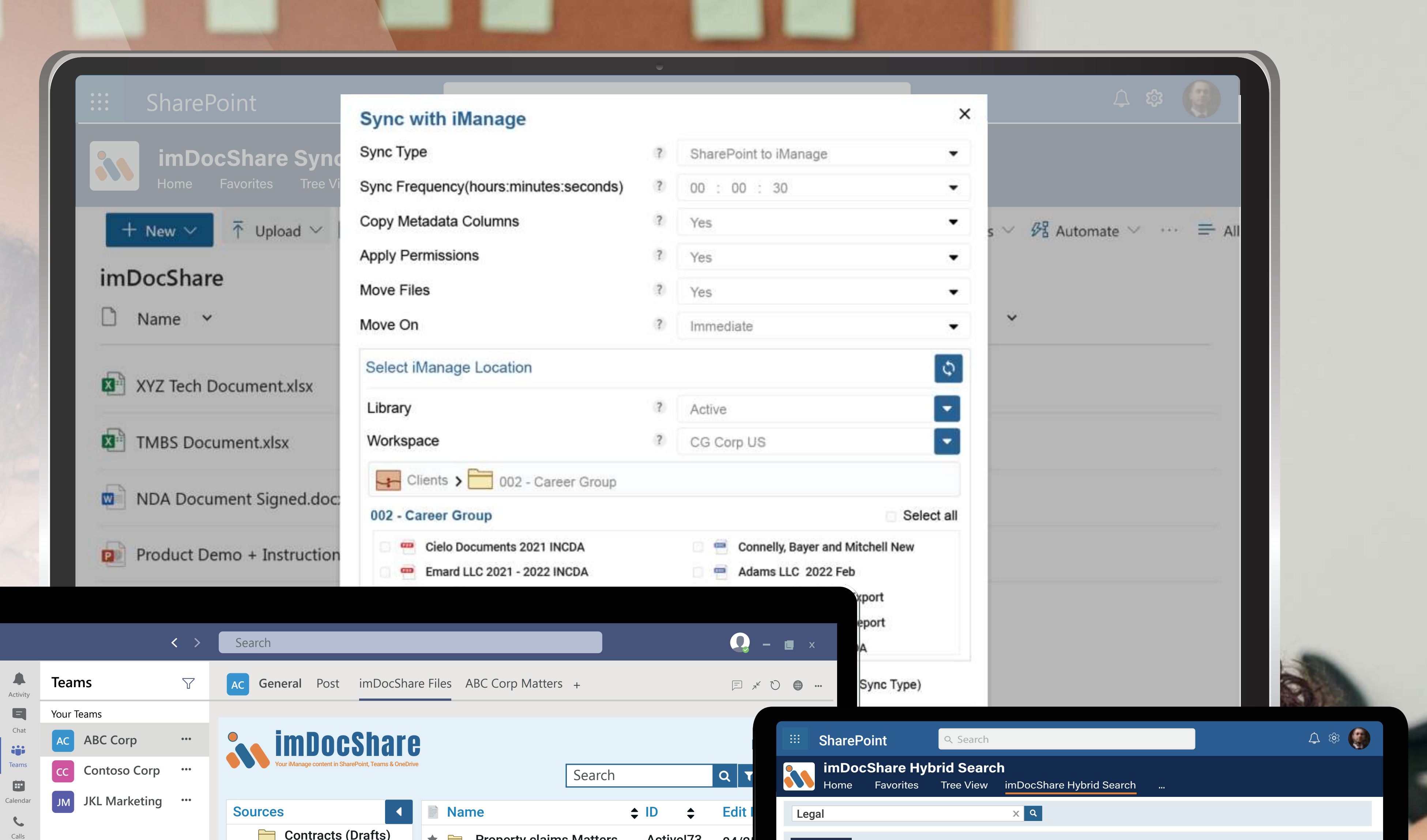

You can simply pin the imDocShare app on the Microsoft Teams Navigation bar or add it to a SharePoint page or Web application page to access iManage Work Server / iManage Cloud content.

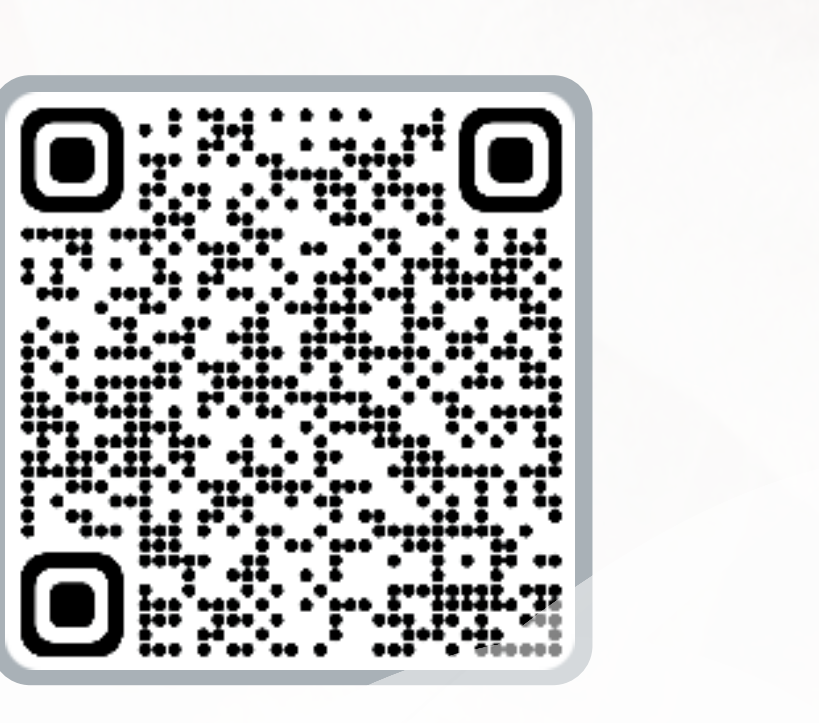

#### Install imDocShare Teams App

Access any iManage Work Server / iN in Microsoft Teams as a personal app, Private Chat, and Teams Meeting.

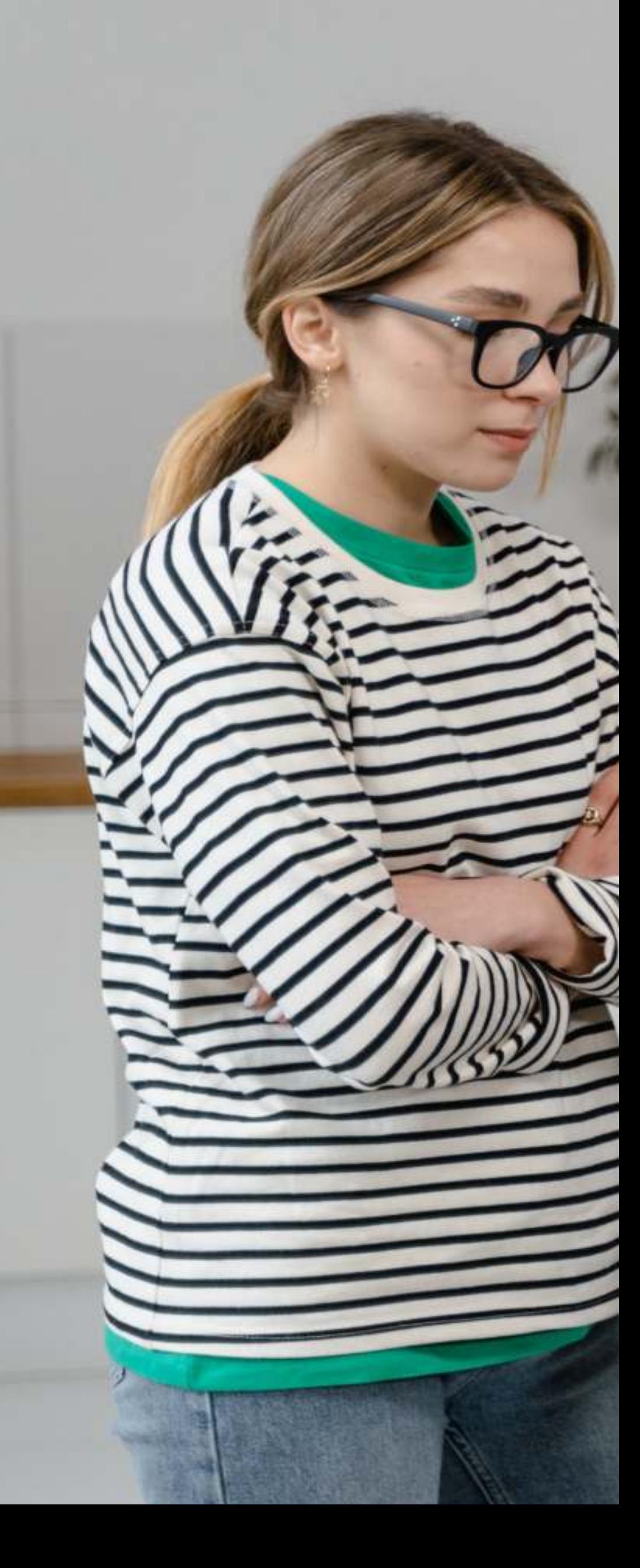

#### **imDocShare Sync**

 $\odot$   $\odot$ 

 $\mathbb O$ 

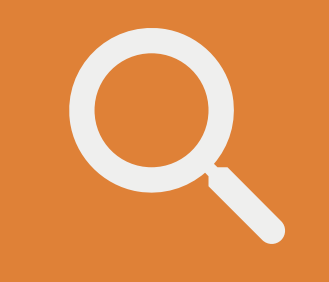

Automatically perform bi-directional/one-way sync of everything or selected folders/files, including metadata fields, between SharePoint, Teams Files, OneDrive Libraries, and iManage Workspaces/folder.

- Share iManage Work Server / iManage Cloud cont the Posts Tab.
- Share iManage Work Server / iManage Cloud con  $\bullet$ Posts, 1-1 Private Chat & the Teams Meeting.
- Advanced Search capability to search for specifical iManage Cloud content sources right within the Ch
- Save/Archive Teams' conversation Thread to iManc Cloud content for compliance/governance.
- \*imDocShare Teams app is the only highly approved the Work Server / iManage Cloud content in Teams.

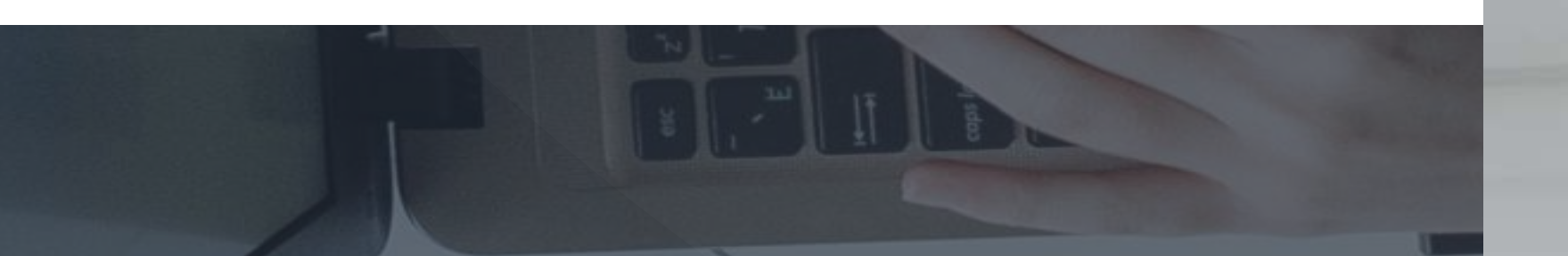

Ľ Files

#### \*Key Highlights

imDocShare

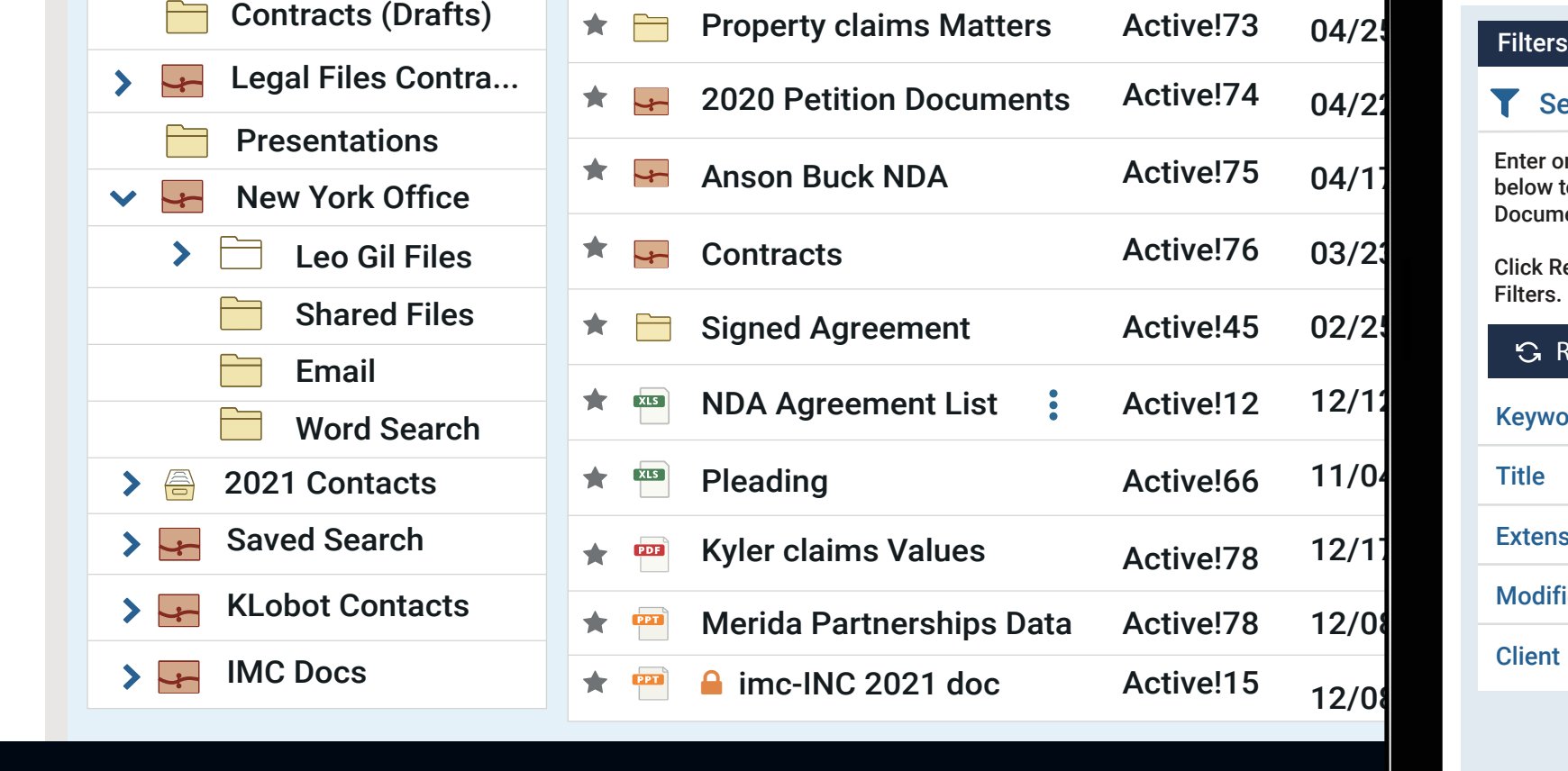

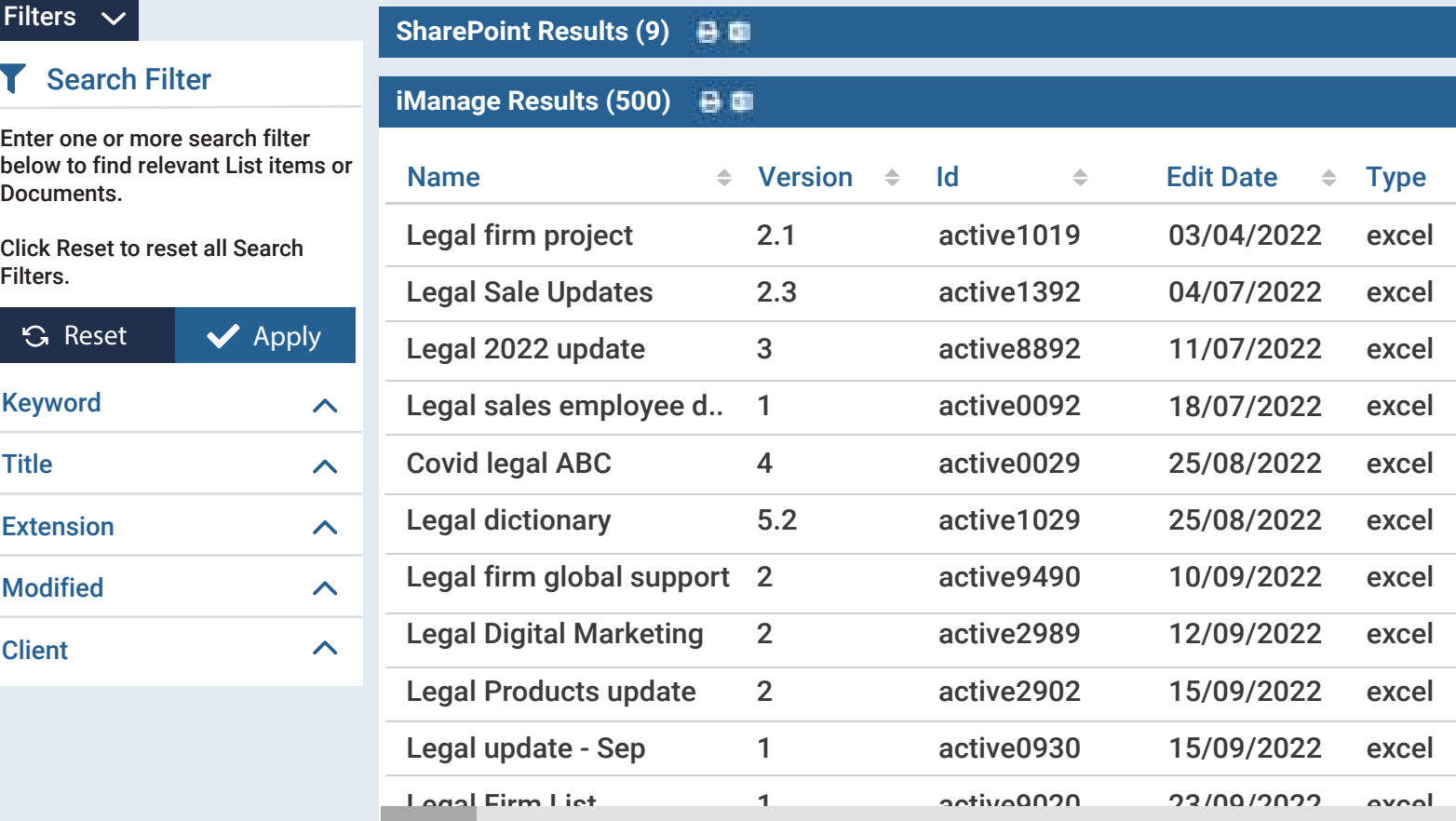

contactus@imdocshare.com (@ www.imdocshare.com

# **Key Add-Ons of imDocShare**

#### **imDocShare Teams** (pow

### **imDocShare Bot**

A chatbot powered by ChatGPT known to find, use and share iManage Work Server / iManage Cloud content within Teams chat, 1-1 private chat & meeting chat.

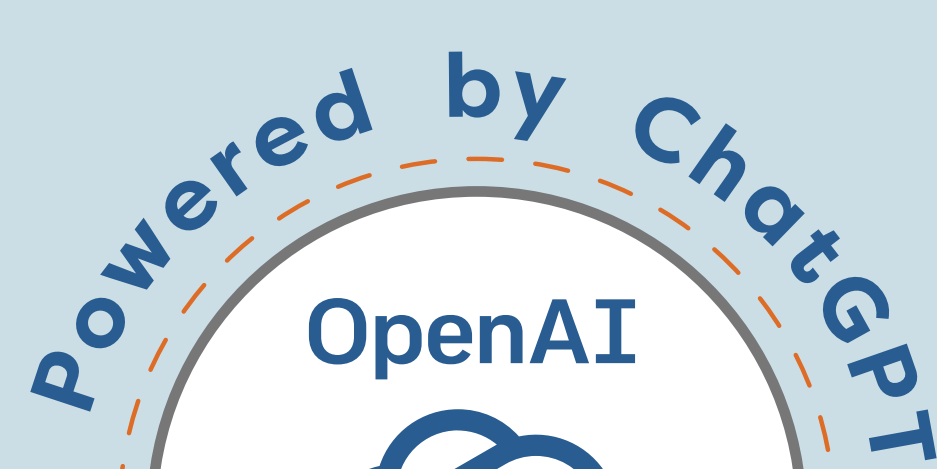

**imDocShare**  $\mathcal{S}$  OI : **Available FILES MORE CHAT**

Type a message

**@imDocShare find the Legal Documents for matter no. 10023 since last month.**

**Hi, Sure. Here are the list of Legal Documents for matter no. 10023 since last month.**

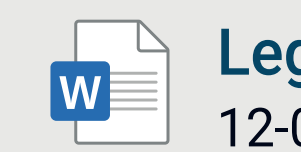

Legal Expenses 2023 Draft.docx W 17-01-2023

Legal Matter 2023 Docs.docx 12-01-2023

Legal Planning 2023 Docs.pdf PDF 24-01-2023

Legal Team 2023 Docs.pdf  $PDE$ 24-01-2023

Activity

Chat

 $\blacksquare$ 

Teams

iji

Calendar

0

Calls

B

Files

imDocShare

 $\bigodot$ <br>Help

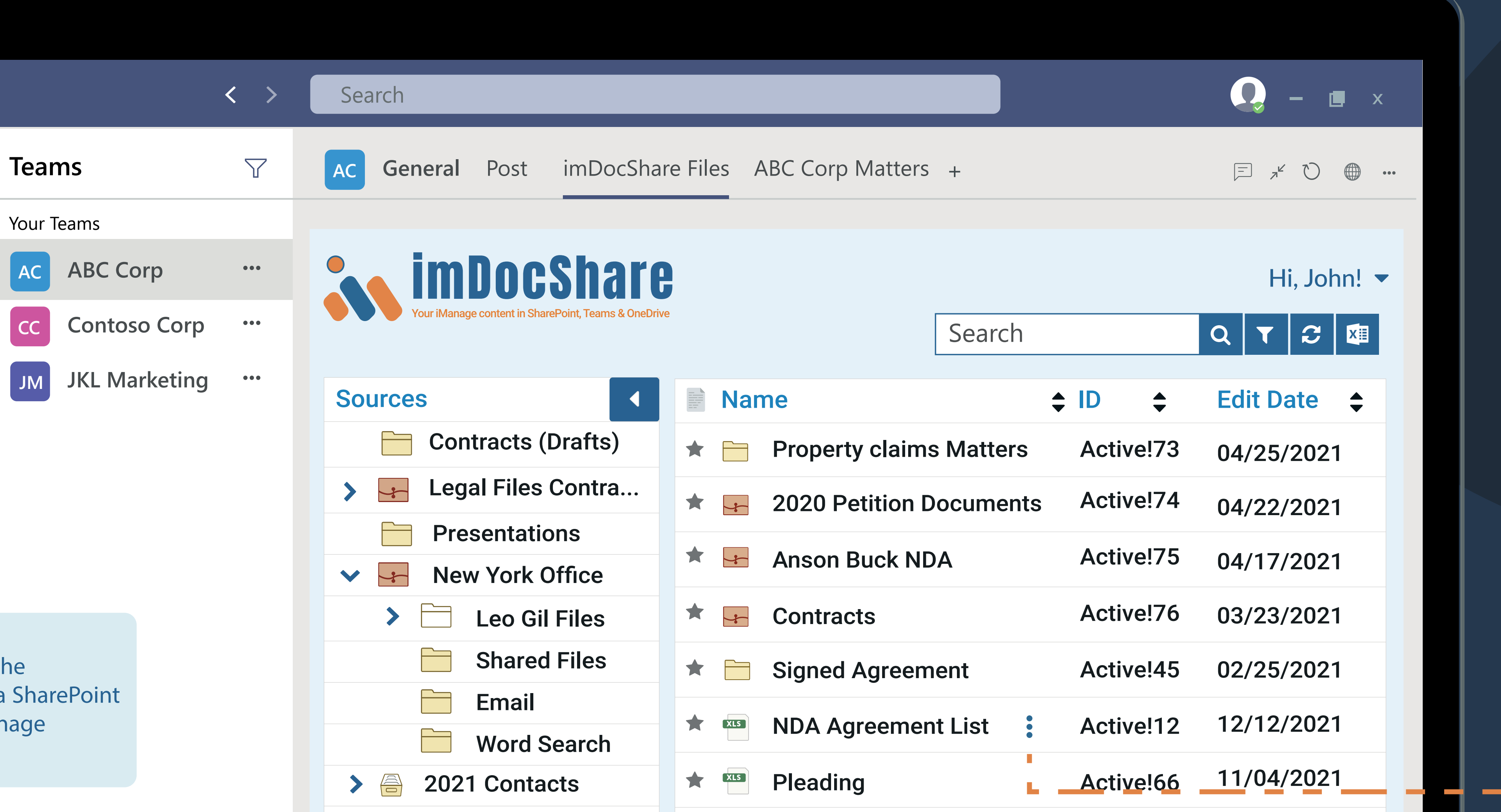

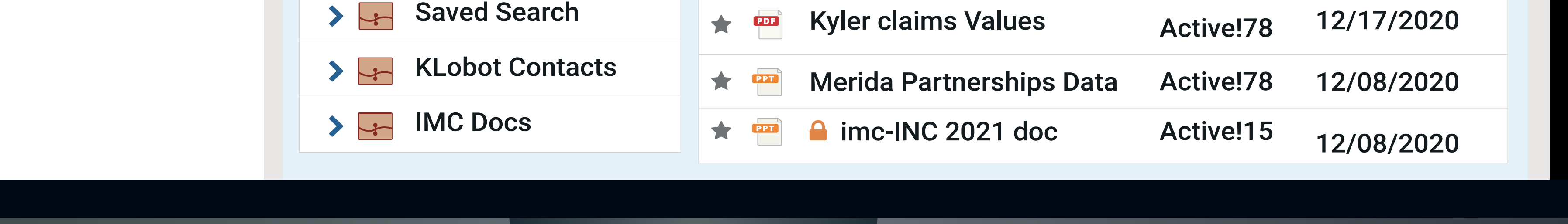

Edit Profile Preview Document View in Browser Add to My Favorites Check Out Rename Files Download

imDocShare

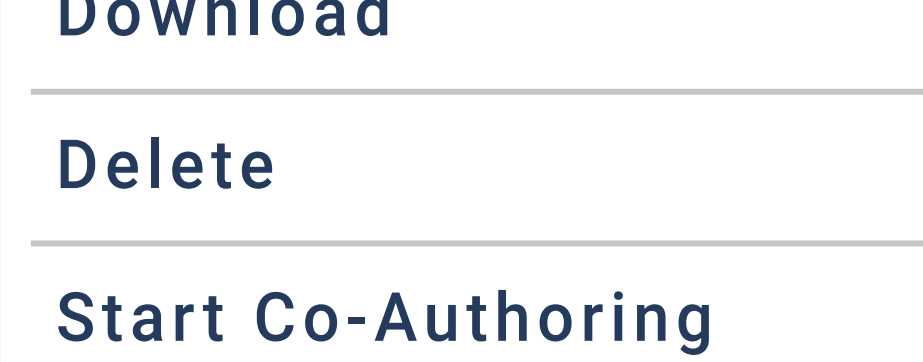

You can simply pin the imDocShare app on the Microsoft Teams Navigation bar or add it to a SharePoint page or Web application page to access iManage content.

### **imDocShare Co-Authoring**

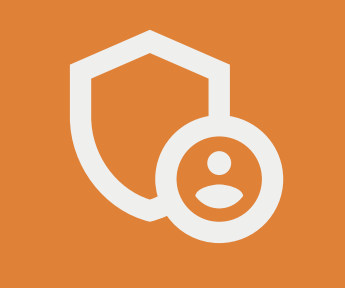

Co-author Office (version 2013 or above) documents saved in iManage right within SharePoint & Teams using Office Client like Word, and Excel on their laptop.

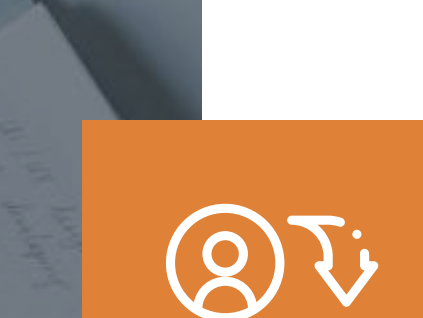

### **imDocShare Provisioning**

Ability to bulk create/edit/update Microsoft Teams, Channels & Tabs empowered with iManage Work Server / Cloud content using imDocShare Tab & Sync.

#### **imDocShare Attach**

Look up and link iManage Work Server / Cloud content documents within SharePoint List and Document Libraries.

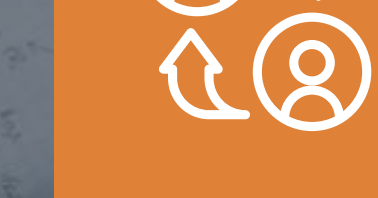

### **imDocShare Admin**

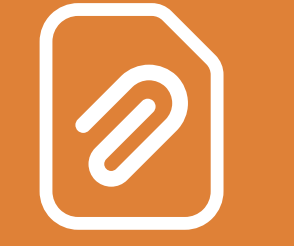

Centrally manage and enforce imDocShare settings including enable/disable/ default-value setup of properties.

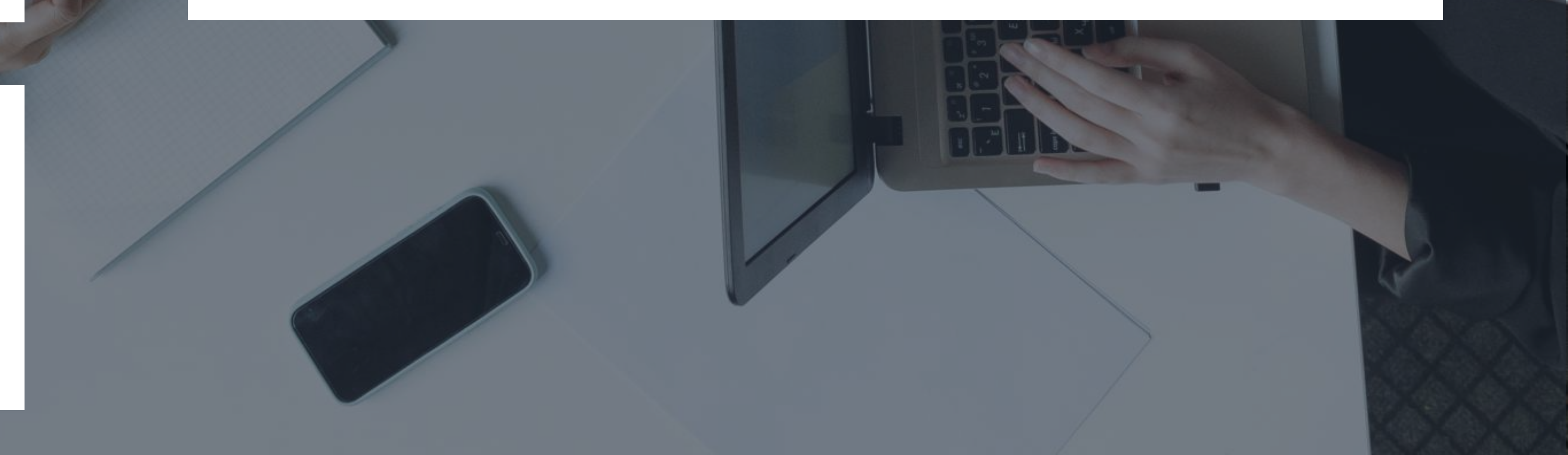

#### **imDocShare Hybrid Search**

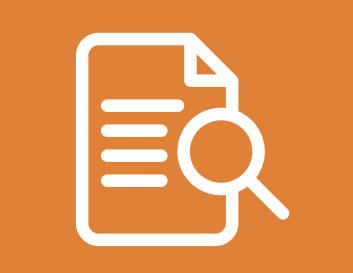

Search multiple iManage Work Server/iManage Cloud content and SharePoint content sources from one single integrated search interface in SharePoint.

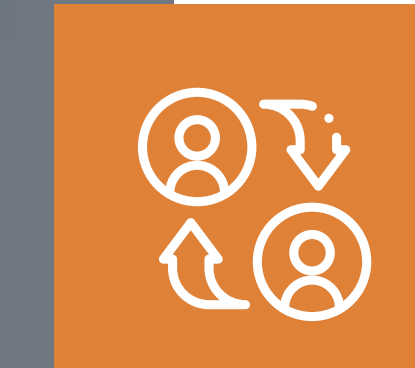

**2** Users can choose the data source of their choice to display:

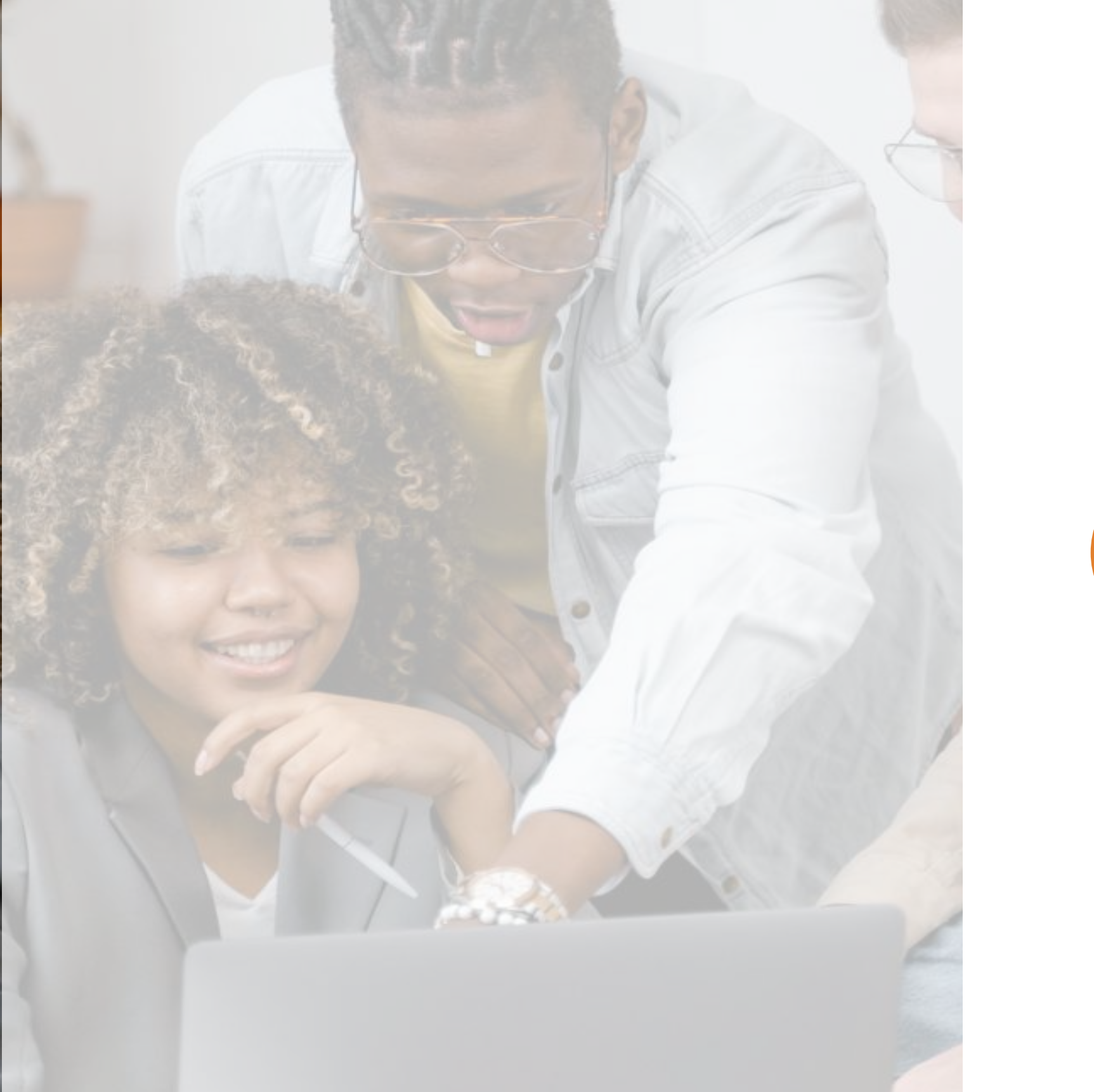

Users can perform a series of actions on iManage Work Server / iManage Cloud content such as Edit Profile, Preview Document, View in Browser, Add to My Favorites, Check Out, Rename File, Download, Delete, Start Co-Authoring, and Post.

**1** imDocShare supports several views of your iManage Work Server / Cloud content such as

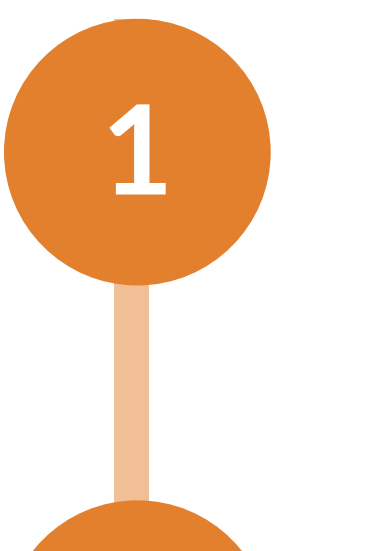

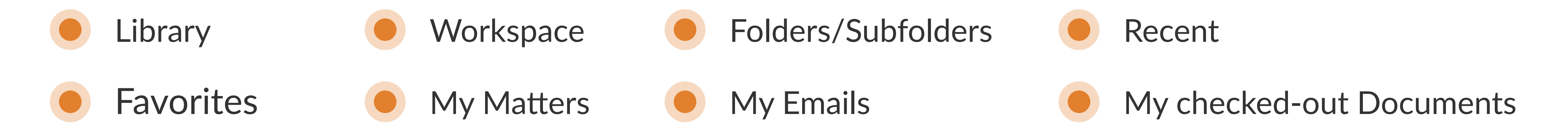

**3**

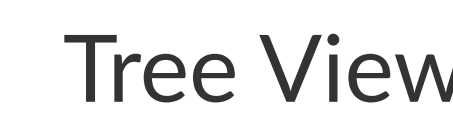

Normal View **O** Tree View **O** Hybrid Search

## **Product Highlights**

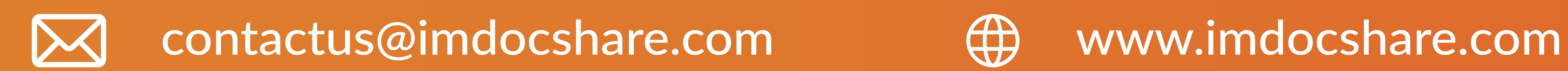

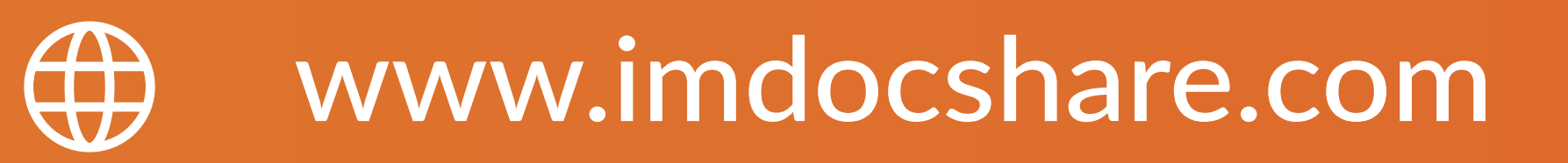